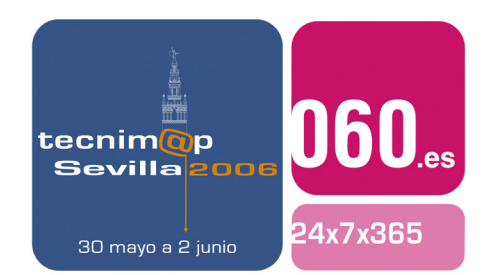

# Comunicación

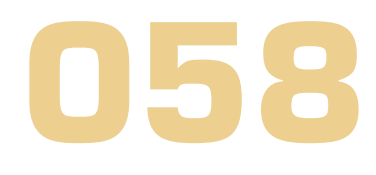

# **SISTEMA DE PARTICIPACIÓN CIUDADANA PARA LA BÚSQUEDA ACTIVA DE SU EMPLEO "@UTOGESTIÓN: PARTICIPA DE TU EMPLEO"**

# **Francisco J. Lama García**

Coordinador de Intermediación Dirección General de Intermediación e Inserción Laboral Servicio Andaluz de Empleo Consejería de Empleo Junta de Andalucía

# **Cristina Suero Gómez-Cuétara**

Servicio de Intermediación Profesional Dirección General de Intermediación e Inserción Laboral Servicio Andaluz de Empleo Consejería de Empleo Junta de Andalucía

# **María Maestro Fernández**

Servicio de Intermediación Profesional Dirección General de Intermediación e Inserción Laboral Servicio Andaluz de Empleo Consejería de Empleo Junta de Andalucía

# **Francisco Javier García Molina**

Servicio de Intermediación Profesional Dirección General de Intermediación e Inserción Laboral Servicio Andaluz de Empleo Consejería de Empleo Junta de Andalucía

1

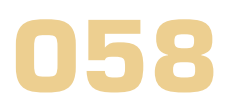

# Palabras clave

Demandante, Intermediación, Búsqueda Activa de Empleo, @utogestión, Tecnología, Democratización, Software Libre, Guadalinex.

# Resumen de su Comunicación

 El proyecto "Área de @utogestión: participa de tu empleo" se concibe con una visión global que abarca diversos aspectos como el facilitar el acceso universal a los recursos tecnológicos favoreciendo de este modo la igualdad de oportunidades, el favorecer los procesos de alfabetización digital, el implicar a los demandantes en su proceso de búsqueda de empleo, y el fomentar la innovación tecnológica y la racionalización en la utilización de recursos tecnológicos al basarse en sistemas de código abierto y de escaso consumo de dichos recursos

 Así pues, el objetivo fundamental del "Área de @utogestión: participa de tu empleo" es proporcionar a la ciudadanía los medios técnicos para que pueda efectuar una búsqueda activa de empleo, adquirir información sobre diversos trámites a realizar, acceder a recursos informáticos que le permitan navegar por la red, realizar su Currículo Vitae, enviar correos electrónicos, así como otras facilidades que aporta este novedoso servicio.

 El lema "@utogestión: participa de tu empleo", es una invitación a la ciudadanía para que sea partícipe en la búsqueda de su empleo, de forma autónoma y utilizando los recursos tecnológicos que se ponen a su alcance.

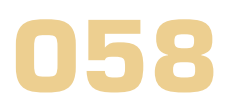

# SISTEMA DE PARTICIPACIÓN CIUDADANA PARA LA BÚSQUEDA ACTIVA DE SU EMPLEO "@UTOGESTIÓN: PARTICIPA DE TU EMPLEO"

# **1. Introducción**

El Servicio Andaluz de Empleo, creado por la Ley 4/2002, de 16 de diciembre, del Parlamento de Andalucía, se configura como un organismo autónomo, dinámico y ágil que, para su funcionamiento, incorpora el uso de las nuevas tecnologías, facilitando la competitividad de nuestras empresas, mejorando el nivel de formación para el empleo y permitiendo adecuar el mercado de trabajo al profundo proceso de cambio tecnológico que se está produciendo.

Entre los principios que guían el Servicio Andaluz de Empleo, y sobre los cuales tienen una especial relevancia las tecnologías de la información y las comunicaciones, se encuentran:

- Igualdad de oportunidades.
- Atención gratuita, universal y personalizada.
- Racionalización, simplificación, eficacia y eficiencia de su organización y funcionamiento.
- Transparencia del mercado de trabajo.
- Calidad del servicio para trabajadores y empresas.
- Fomento a la innovación en Políticas Activas de Empleo.

De estos principios, se desprende el convencimiento de que es posible mejorar las condiciones sociales y económicas de la Comunidad Autónoma de Andalucía, mediante la gestión de las políticas de empleo, considerándose que en la actual Sociedad del Conocimiento, las tecnologías de la información son el eje vertebrador para la consecución de dichos objetivos.

En este entorno, las Oficinas del Servicio Andaluz de Empleo, como centros de gestión y de atención a personas demandantes y empleadoras, son los instrumentos básicos para la implementación de las políticas que en esta materia se desarrollan desde la Administración Autonómica, con objeto de dar respuesta a las demandas del mercado de trabajo andaluz, ofrecer servicios integrados a las personas demandantes de empleo y poner a disposición de las personas empleadoras, las personas candidatas más idóneas.

Con el fin de dar cumplimiento a los anteriores principios de organización y funcionamiento del Servicio Andaluz de Empleo, se pone en marcha el proyecto "Área de @utogestión: participa de tu empleo", favoreciendo la democratización de las tecnologías de la información en el ámbito del empleo andaluz, y minimizando el riesgo de exclusión y marginación digital.

Mediante este proyecto, se dota a las Oficinas del Servicio Andaluz de Empleo de una nueva herramienta, que pone al alcance de la ciudadanía y del tejido empresarial andaluz, los recursos tecnológicos necesarios que demanda el actual escenario social y económico.

Por otro lado, esta herramienta pretende fomentar la implicación del demandante en su proceso de búsqueda de empleo, a través de la oferta de una serie de recursos para la localización de información, elaboración de documentos, acceso a canales de empleo on-line, y resto de servicios relacionados con el empleo que requieran de medios tecnológicos para su acceso o tramitación.

En lo que respecta a la componente tecnológica, de entre todas las posibilidades que ofrece el mercado informático, el proyecto se basa en la utilización de software libre. De este modo, se siguen las líneas estratégicas marcadas por las administraciones europea, estatal y autonómica, que fomentan la utilización y desarrollo de programas y aplicaciones de fuentes abiertas en el sector público.

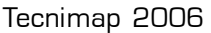

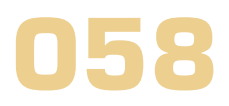

Así pues, el proyecto "Área de @utogestión: participa de tu empleo" se concibe con una visión global que abarca diversos aspectos como el facilitar el acceso universal a los recursos tecnológicos favoreciendo de este modo la igualdad de oportunidades, el favorecer los procesos de alfabetización digital, el implicar a los demandantes en su proceso de búsqueda de empleo, y el fomentar la innovación tecnológica y la racionalización en la utilización de recursos tecnológicos al basarse en sistemas de código abierto y de escaso consumo de dichos recursos

En cuanto a su estructura física, se ha contemplado la normativa vigente en materia de eliminación de barreras arquitectónicas.

Al ser el Área de @utogestión un sistema que requiere de un acceso remoto, mediante la utilización de un nombre y una clave de acceso y siendo necesarios ciertos datos personales para el registro en el mismo, se ha contemplado lo estipulado al respecto en la Ley Orgánica 15/1999, de 13 de diciembre, de Protección de Datos de Carácter Persona. (BOE núm. 298, de 14 de diciembre de 1999).

Por último, para favorecer un mayor acercamiento entre demandantes, oferentes y Administración, las personas usuarias de las Oficinas del Servicio Andaluz de Empleo, podrán colaborar y participar mediante los mensajes remitidos a través de las Áreas de "@utogestión: participa de tu empleo" ubicadas en las mismas, mediante una funcionalidad destinada para tal fin, el "buzón de sugerencias".

# **2. Plataforma Tecnológica**

Las Áreas de @utogestión ubicadas en las Oficinas del Servicio Andaluz de Empleo, se articulan entorno a dos equipos PC dispuestos en un mobiliario en el que se han seguido premisas de funcionalidad y de accesibilidad, contando con dos puesto, uno de ellos acondicionado para facilitar su utilización por usuarios de sillas de ruedas.

En el diseño del sistema se ha perseguido minimizar los recursos, a fin de que los equipos utilizados en las Áreas de @togestión pudieran provenir de renovaciones o descatalogaciones.

# **Arquitectura de la Solución**

La arquitectura de la solución se basa en una aplicación cliente/servidor, en la que los equipos clientes se ubicarán en las diferentes Oficinas del Servicio Andaluz de Empleo y el equipo servidor se encontrará localizado en las dependencias centrales de este Servicio, contra el que se validarán los clientes y en el que se llevarán a cabo las configuraciones necesarias. En un apartado posterior se detallan las funcionalidades de cada uno de estos elementos del sistema.

La comunicación entre los clientes y el servidor, se llevará a través de las conexiones a la Red Corporativa de la Junta de Andalucía, de las que disponen tanto las dependencias centrales, como las diferentes Oficinas del Servicio Andaluz de Empleo.

# **Infraestructura Hardware**

Se consideran equipos válidos para soportar las funcionalidades que se incorporarán al sistema, aquellos con las características mínimas siguientes:

- CPU: Procesador Pentium III o similar, superior a 500 MHZ.
- Memoria: 128MB mínimo.
- Disco Duro: 4Gb mínimo

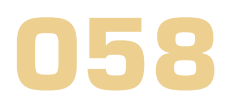

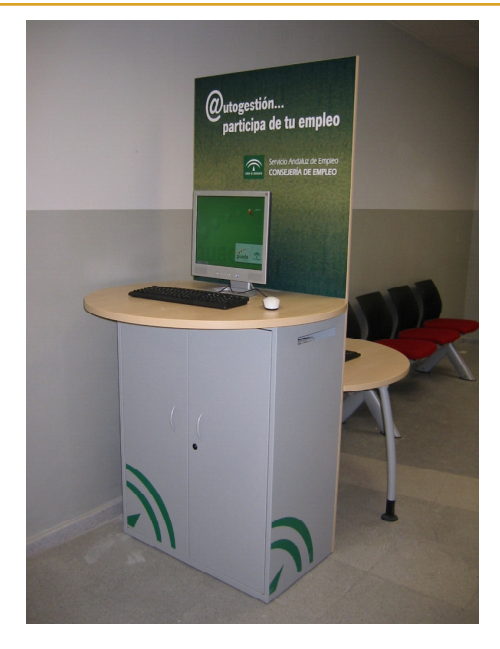

Los equipos van ubicados en un módulo del mueble no accesible a las personas usuarias.

El resto de elementos del puesto de trabajo serían: monitor, teclado, ratón e impresora.

En las dependencias centrales del SAE se encuentra ubicado el servidor. Las características mínimas de este servidor son:

- CPU: Procesador Pentium IV o similar, superior a 1,2 GHZ.
- Memoria: 512MB.
- Disco Duro: 20 Gb

# **Infraestructura Software**

Para implementar la plataforma en Software Libre, existen diversas distribuciones de Linux que podrían ser utilizadas para este proyecto, pero en este caso se ha elegido Guadalinex, por ser un proyecto creado y desarrollado por la Junta de Andalucía para facilitar el acceso a la Sociedad del Conocimiento.

La principal ventaja con respecto a la plataforma en Windows, es que no existe coste alguno en adquisición de licencias, ya que la licencia de Guadalinex permite copiar y distribuir si ningún tipo de restricciones, por lo que se podrían utilizar todos los equipos que cumplan con los requisitos expuestos con anterioridad.

De forma adicional, la implementación de este sistema ha servido para formar a personal del Servicio Andaluz Empleo en esta plataforma, lo que ha aportado un gran valor añadido al proyecto, ya que cada día más, se demanda personal cualificado en Sistemas Libres, como puede ser Linux o Guadalinex, máxime cuando es la propia Administración Autonómica Andaluza la que está mostrando un gran interés en la implantación de este tipo de sistemas.

Lo anteriormente mencionado, es válido para los equipos de los puestos de trabajo. En lo que respecta al servidor, ubicado en las dependencias centrales del Servicio Andaluz de Empleo, la plataforma de Software Libre utilizada se basa en una distribución de Debian GNU/Linux, que es la más apropiada en este caso para el servidor, ya que la distribución Guadalinex está orientada a equipos clientes.

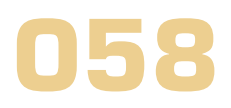

Siguiendo con la filosofía de utilización de aplicativos basados en software libre, así como en la racionalización de los recursos empleados, se hace uso de OpenOffice.org y del Navegador de Internet Mozilla Firefox, para proporcionar parte de los servicios ofrecidos por los puestos de las Áreas de @utogestión. OpenOffice.org consta de una serie de herramientas que incluyen un procesador de texto y una hoja de cálculo con una interfaz y unas características muy similares a la de los más conocidos Word y Excel, existiendo la posibilidad de generar ficheros compatibles con dichos programas.

# **3. Funcionalidades del Cliente de la Aplicación**

El sistema se compone de dos funcionalidades diferenciadas, la funcionalidad cliente que está orientada a las personas usuarias registradas en las Oficinas del Servicio Andaluz de Empleo, y la funcionalidad servidor que permite administrar el sistema. En este primer apartado se describen las principales funcionalidades el entorno cliente, dejando para un apartado posterior la descripción de las funcionalidades del servidor.

# **Pantalla de Entrada**

Ésta es la pantalla con la que arranca el sistema y que permite llevar a cabo una identificación, necesaria para acceder a las principales funcionalidades del sistema. No obstante, desde dicha pantalla de entrada se pueden realizar diversas acciones, sin necesidad de registrarse en el sistema.

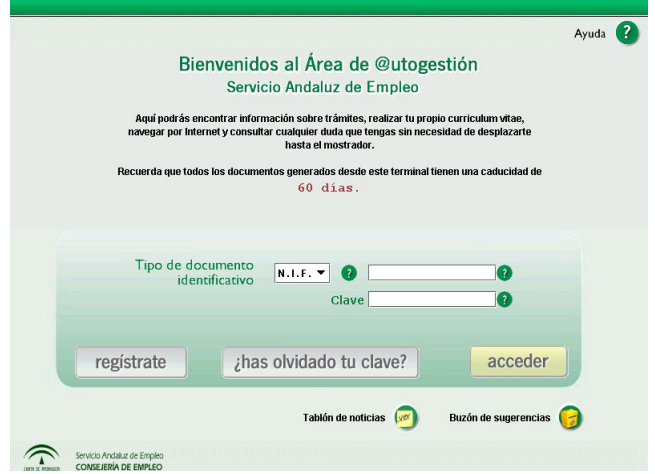

Se puede consultar una pequeña ayuda pulsando sobre el icono Ayuda en el extremo superior derecho de la pantalla de entrada, donde se encuentran, entras otras, instrucciones sobre como llevar a cabo el proceso de alta, herramientas disponibles, etc. También será posible obtener un pequeño texto explicativo, situando el cursor sobre el icono que aparece en algunas pantallas, generalmente en los formularios.

A continuación se describe con más detalle las funcionalidades que son accesibles desde esta pantalla de entrada.

#### **Alta de personas usuarias**

El registro de personas usuarias se realiza a través del botón "regístrate". Este botón llevará a una pantalla con el formulario de registro de alta.

El registro requerirá, que por parte de la persona usuaria, se proporcione su documento de identificación, NIF, NIE o pasaporte. También deberá indicar una clave secreta, para que nadie pueda acceder al sistema con su identificación. Este sistema de seguridad está especialmente indicado por el hecho de que los do-

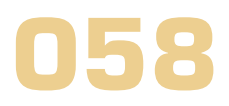

cumentos que se generen, se conservarán durante un número determinado de días, que inicialmente está fijado en 60 y que es configurable.

Durante el registro, se solicita información de cuenta de correo y número de móvil, para que en caso de olvido de la clave de acceso, la clave sea enviada a dicha dirección de correo o al móvil.

La persona usuaria introducirá sus datos en el formulario y pulsará el botón "enviar". La información será almacenada en el servidor, permitiéndose acceder a la aplicación desde ese mismo momento.

Desde esta pantalla, puede crearse una cuenta de correo electrónico, en caso de que no dispusiera de una. Pulsando el botón "obtener cuenta de correo", se abrirá un navegador que dará acceso a un formulario para la petición de alta de cuenta de correo.

#### **Recordatorio de clave**

Es posible entrar a la aplicación aunque la persona usuaria haya olvidado su clave de acceso. Para ello, será necesario introducir el documento identificativo utilizado en el alta y se pulsará el botón "¿has olvidado tu clave?". De este modo se accederá a una pantalla que solicitará introducir la respuesta a la pregunta recordatorio que fue indicada en el proceso de alta.

Tras introducir la respuesta y pulsar sobre el botón recordar clave, si la respuesta es correcta, se accederá a la aplicación. Así mismo, si cuando se produjo el registro se proporcionó una dirección de correo electrónico en el registro, la clave será enviada de forma automática a dicha cuenta de correo.

En caso de fallar la respuesta, no se podrá acceder al sistema, pero se mostrará una pantalla donde se podrá solicitar que la clave sea enviada a la cuenta de correo indicada en el proceso de registro. Si no existiera una cuenta de correo asociada, aparecerá un botón "borrar usuario" con el cual podrá darse de baja en la aplicación.

#### **Tablón de noticias**

Desde la pantalla de entrada se puede acceder al tablón de noticias. En el tablón se pueden consultar las noticias seleccionadas para publicar en la oficina en cuestión, siendo el color de los post-it donde se muestran los textos, indicador de la importancia del anuncio: morado importancia alta, verde media y amarillo para importancia normal.

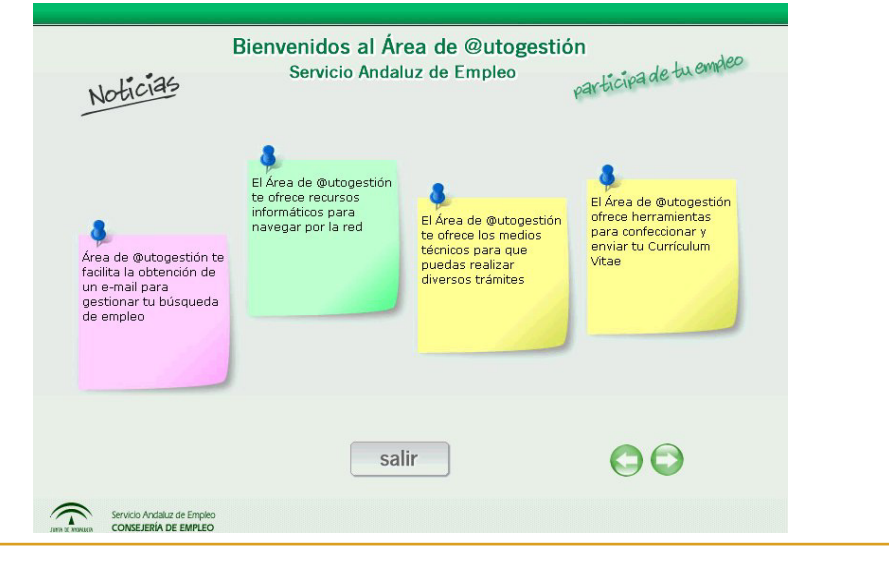

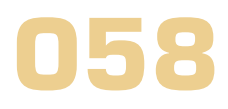

En el caso de haber más de cuatro noticias, aparecerán unos iconos en forma de flechas para desplazarse entre las distintas páginas de mensajes.

Pulsando el botón "salir" volveremos a la pantalla de entrada.

#### **Buzón de sugerencias**

La aplicación posee un buzón de sugerencias para recoger todos aquellos comentarios que los usuarios deseen hacer. El acceso es mediante el botón "Buzón de sugerencias", y su utilización es simple: se introduce el texto de la sugerencia y se pulsa sobre el botón enviar. Para volver a la pantalla de entrada se pulsa "salir".

# **Escritorio de la aplicación**

Para acceder a la aplicación se seleccionará el tipo de documento identificativo, introduciendo posteriormente la identificación y la clave. Si la persona usuaria se encuentra registrada, accederá al escritorio de la aplicación. También es posible el acceso en el caso de olvido de la clave, como se ha descrito anteriormente, mediante la introducción de la respuesta correcta a la pregunta.

Una vez se ha producido satisfactoriamente la validación de entrada mediante alguno de los procedimientos descritos, se muestra el escritorio de la aplicación, desde el que se tiene acceso a las diferentes herramientas que se ponen a disposición de la ciudadanía.

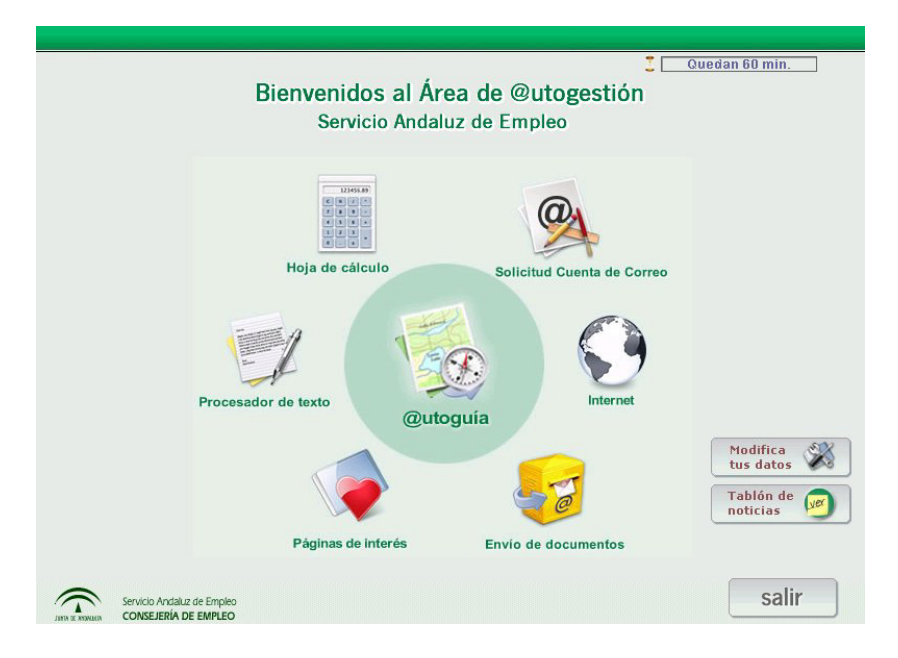

Las opciones o herramientas disponibles en el escritorio son:

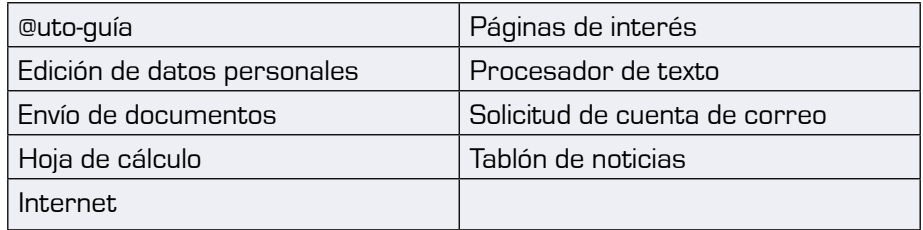

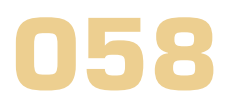

#### **• @uto-guía**

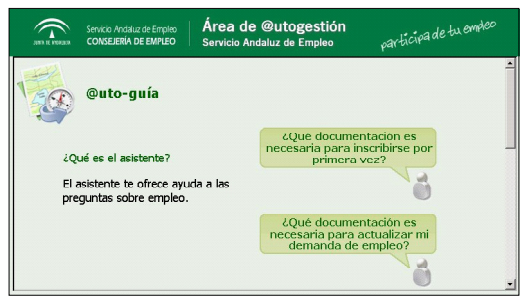

Es un asistente de búsqueda por el que podrá navegar a través de una serie de pantallas con preguntas y respuestas que finalmente le guiarán a una dirección de Internet relacionada.

Pulsando sobre los bocadillos de texto se podrá navegar por las pantallas, hasta que uno de éstos ya nos llevará a la dirección concreta o a una pantalla final con la información.

#### **• Edición de datos personales**

En todo momento, las personas usuarias pueden modificar sus datos de registro en el sistema. Para ello, se accederá a una pantalla formulario similar a la utilizada en "alta de nuevos usuarios". El único dato que no está permitido modificar es el correspondiente al documento identificativo.

#### **• Envío de documentos**

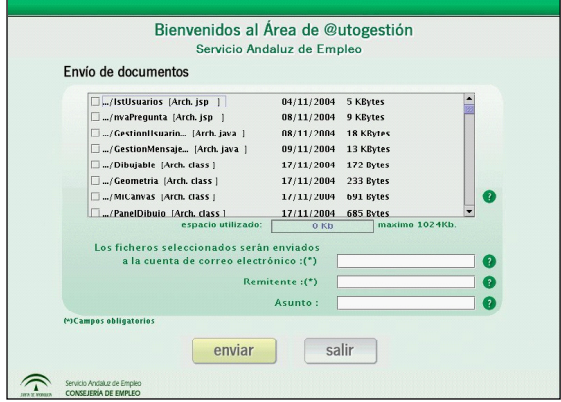

Con esta herramienta se podrán enviar documentos a través del correo electrónico.

Mediante las casillas de validación (checks), se seleccionarán aquellos ficheros que se deseen enviar. El tamaño total de los ficheros adjuntos no podrá exceder de 1Mb (1024 Kb).

Es obligatorio indicar el correo electrónico del remitente, siendo el asunto del correo opcional.

Para proceder al envío del correo se pulsará "enviar" y para volver al escritorio "salir".

#### **• Hoja de cálculo**

Esta opción abre la herramienta de hoja de cálculo del paquete OpenOffice. Desde aquí, se podrán crear hojas de cálculo, así como editarlas posteriormente, abrir hojas de cálculo descargadas, etc.

#### **• Internet**

Desde el escritorio se tiene la posibilidad de navegar por Internet. Se abrirá el navegador, que en primer lugar mostrará un mensaje de bienvenida, pudiendo, a partir de aquí, tener acceso para navegar por páginas web como con cualquier navegador de Internet., con la única restricción del Proxy disponible en la Red de Oficinas del Servicio Andaluz de Empleo, que realiza un filtrado de contenidos no relacionados con la búsqueda activa de empleo.

#### **• Páginas de interés**

En esta opción se encuentran una serie de enlaces que llevan a direcciones de Internet. Pulsando sobre la agrupación, se obtendrá un listado de los enlaces relacionados. Pulsando sobre el enlace, se accederá a la página en concreto.

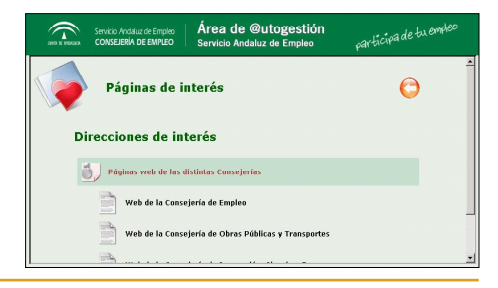

Tecnimap 2006 9 Sevilla, 30 de Mayo - 2 de Junio

#### **• Procesador de texto**

Desde la herramienta del procesador de texto -desde las que se podrán crear plantillas y documentos que después podrán ser enviados por correo electrónico-, se abrirá el procesador de textos del paquete OpenOffice. También permite editar los documentos de texto que se hayan descargado.

#### **• Solicitud de cuenta de correo**

Con esta opción se abrirá la Web de registro del Correo del Ciudadano de la Junta de Andalucía, www. andaluciajunta.es. El formulario mostrado permitirá crear una cuenta de correo.

#### **• Tablón de noticias**

Desde esta opción se accede al mismo tablón de noticias descrito anteriormente para la pantalla de entrada.

#### **Salvapantallas**

El salvapantallas se activa después de un tiempo de inactividad en la aplicación. Consiste en una pantalla donde se muestran las ocho primeras noticias del tablón y éstas irán rotando cada cierto tiempo. Al igual que en el tablón, las noticias aparecen ordenadas e identificadas por la importancia.

En cuanto el salvapantallas detecte un movimiento del ratón, desaparecerá y volveremos a tener la pantalla anterior a la activación.

# **4. Funcionalidades del Servidor de la Aplicación**

El servidor se encuentra ubicado en las dependencias centrales del Servicio Andaluz de Empleo. En dicho servidor está la base de datos con la información que permite validar los accesos al sistema y desde el mismo, también se gestionan las siguientes funcionalidades:

#### **Gestión de paginas de interés**

Mediante esta facilidad, el administrador del sistema podrá definir las páginas de interés, agrupadas por temas, que podrán ver las personas usuarias en la funcionalidad equivalente de los puestos cliente.

# **Gestión de auto-guía**

Define la secuencia de pregunta, sugerencia, respuesta y enlace a la información deseada, que se puede encontrar en esta funcionalidad de los puestos cliente.

#### **Gestión del salvapantallas**

El administrador define aquellas noticias que aparecerán en el salvapantallas, cuando el puesto de trabajo esté sin ser utilizado. Esta definición puede hacerse a nivel de cada oficina y puede ser también una herramienta de publicación de noticias.

#### **Estadísticas**

Facilita estadísticas de uso de los puestos clientes de las oficinas, agrupados por diversos grupos, edad, sexo, etc. Mediante el NIF registrado por la persona usuaria, se obtendrán los datos para poder realizar

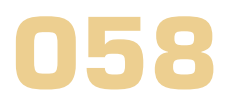

estas agrupaciones.

# **5. Participantes en el Proyecto**

El presente proyecto parte de una iniciativa del sector público y se ejecuta con participación privada, siguiendo de este modo las recomendaciones Europeas que promueven y fomentan este tipo de colaboraciones.

Así pues, la puesta en marcha de este proyecto ha sido posible gracias a la colaboración, por un lado de la Dirección General de Intermediación e Inserción Laboral, del Servicio Andaluz de Empleo, Consejería de Empleo, Junta de Andalucía y por otro de la Empresa Ingeniería e Integración Avanzadas (Ingenia), S.A.